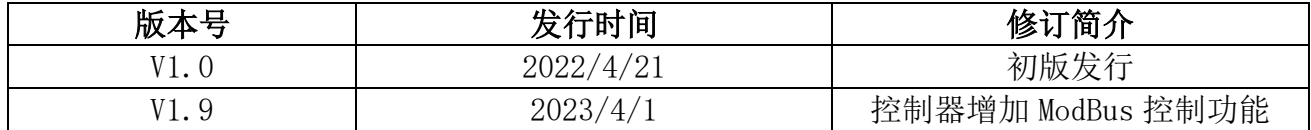

# XB-DIM 无线调光主控

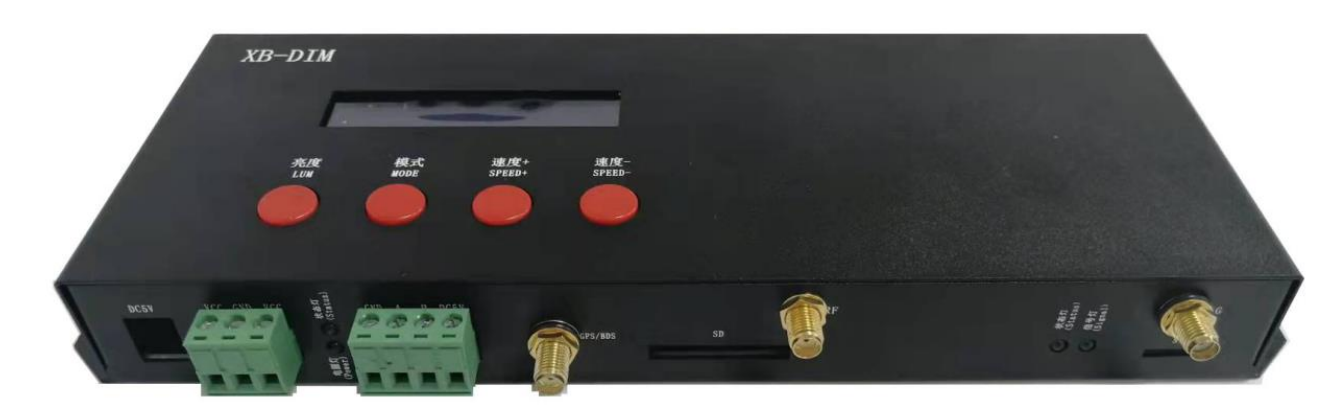

#### 一、 XB-DIM 系统特点:

突出特性:

- 1. XB-DIM 可支持 4G 云远程控制,远程调光、切换节目、播放速度等操作。
- 2. XB-DIM 可支持 GPS/BDS 无线区域同步控制。
- 3. XB-DIM 支持无线射频同步控制,配合 S 系列分控使用 (S-1000/2000/4000/8000 无线分控); 传输距离 1-2 公里有效,抗干扰能力强,稳定可靠。
- 4. XB-DIM 可支持 ModBus 三方控制功能, 通过 RS485 接线方式同三方设备或者电脑连接; 三方设备发送我司的 ModBus 协议命令控制 XB-DIM 主控的操作。
- 5. 无线同步系统中,内部经过优化的同步算法处理,当分控在一段时间内接收不到主控信号时,还可以继续 与主控同步播放一段时间。
- 备注:1、控制器带载灯具 512 个点速度可以达到 30 帧/秒,768 个点速度可以达到 25 帧/秒,1024 个点速度可以达到 22 帧/秒 (以上参数以 1903 协议类 IC 数据为例,不同 IC 会存在差异)
	- 2、国际标准 DMX512(1990 协议)最大带载 512 个点像素。当带载为国际标准 170 个点像素时速度可达 30 帧/秒, 340 个 点像素速度大约 20 帧/秒,512 个像素点时速度大约为 12 帧/秒
	- 3、控制器出厂仅默认配置 RF 射频功能; 4G 云远程控制与 GPS 无线同步功能需要特别要求配置, 请联系销售人员或者技术 支持沟通详细情况。
- 二、支持分控

S-1000/S-2000FK/S-4000FK/S-8000FK

三、控制器示意图

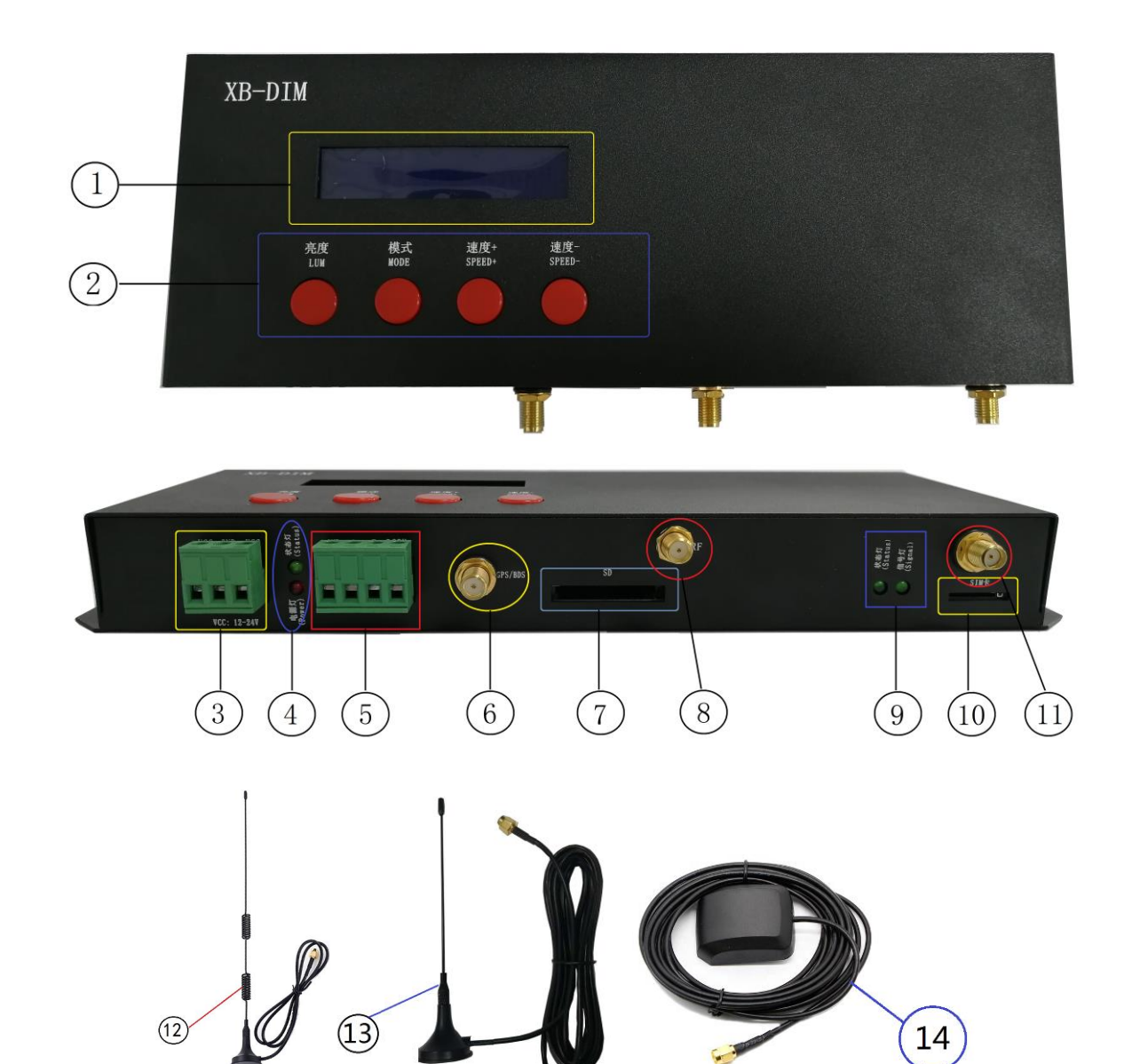

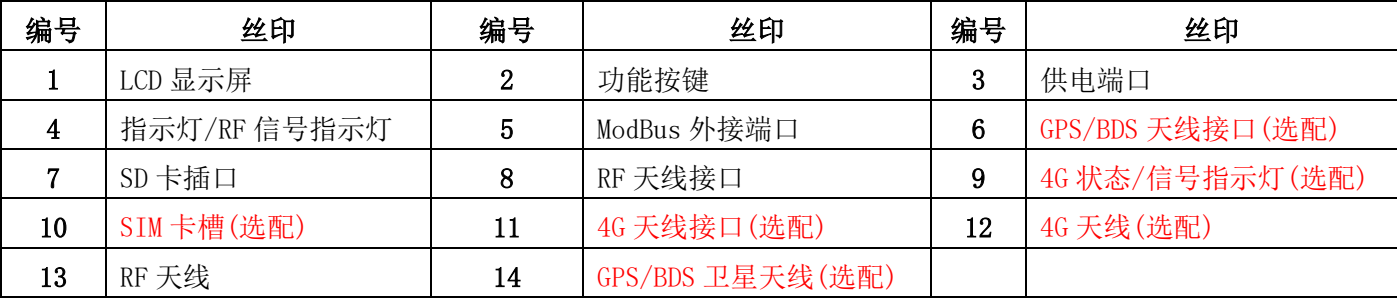

# 四、丝印含义

# 1. 按键

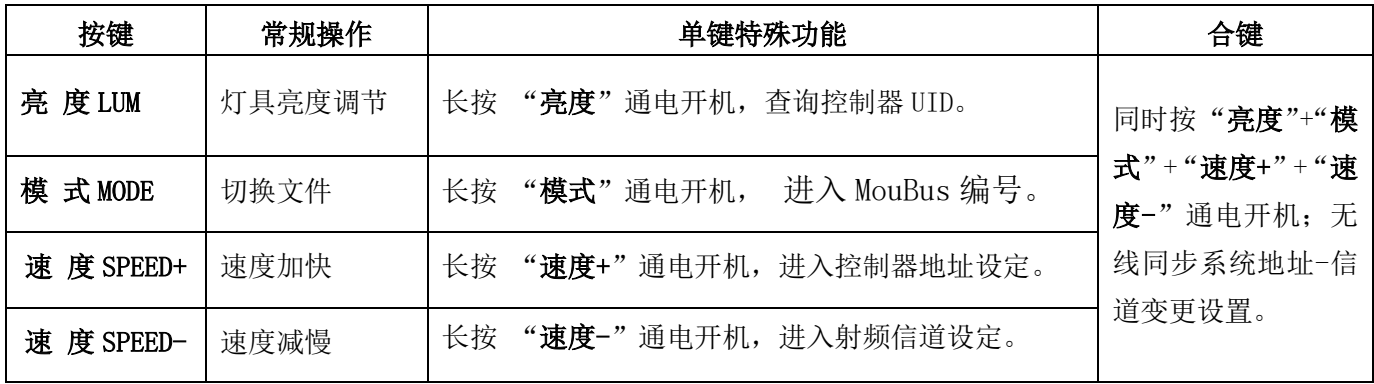

#### 2.指示灯

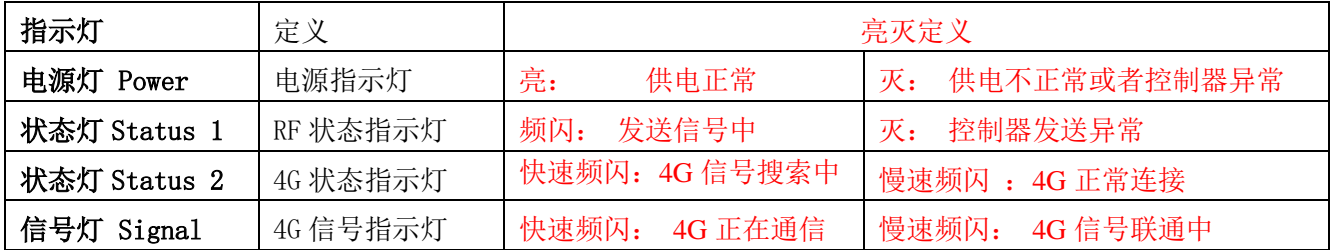

#### 3.端口

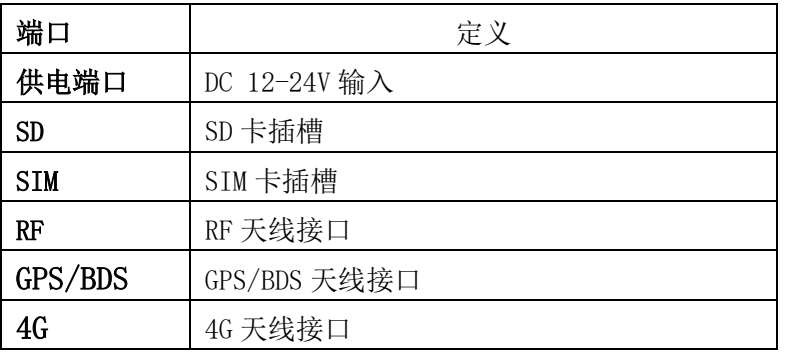

#### 4.速度等级对应帧频:

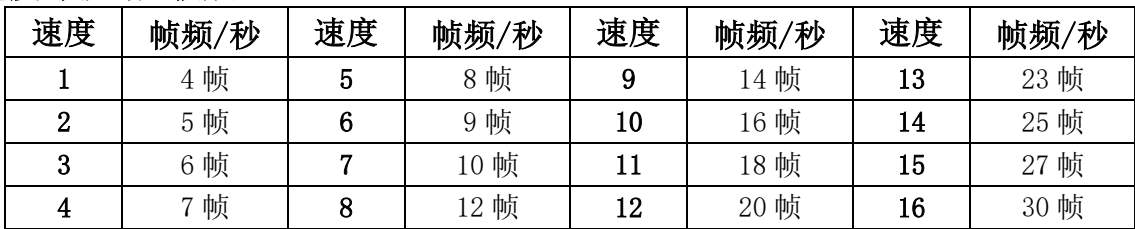

#### 5. 显示屏词汇表

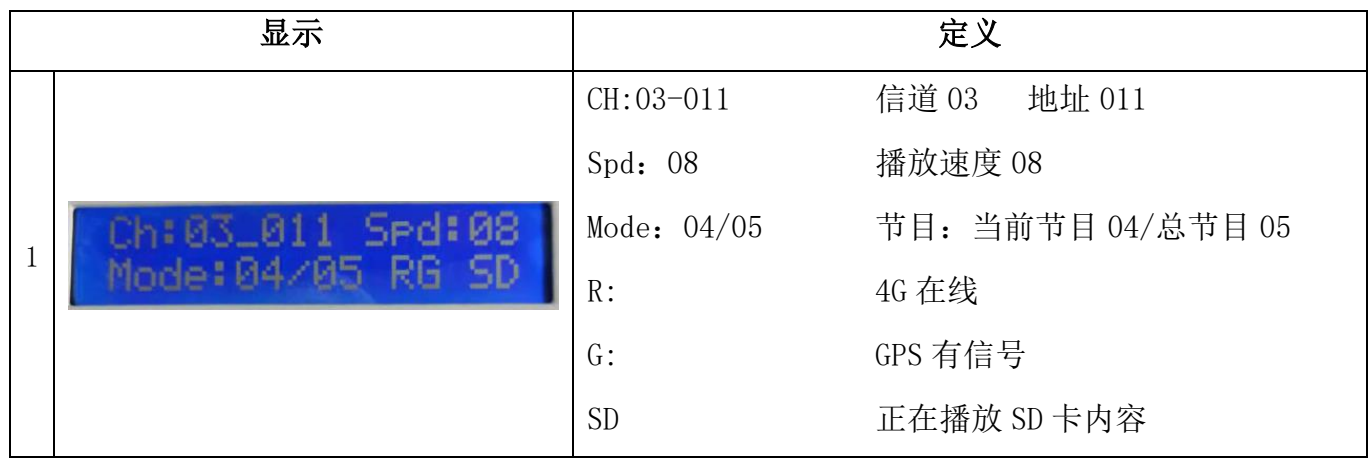

### 五、控制器无线同步模式

1. RF 射频同步模式: XB-DIM 主控工作, 分控接收到射频信号, 同步功能打开。

XB-DIM 主控的 RF 天线安装好;所有 RF 分控的无线信道设置成与主控一致,通过控制 RF 主 控, 就可以控制整个区域里的 RF 分控。

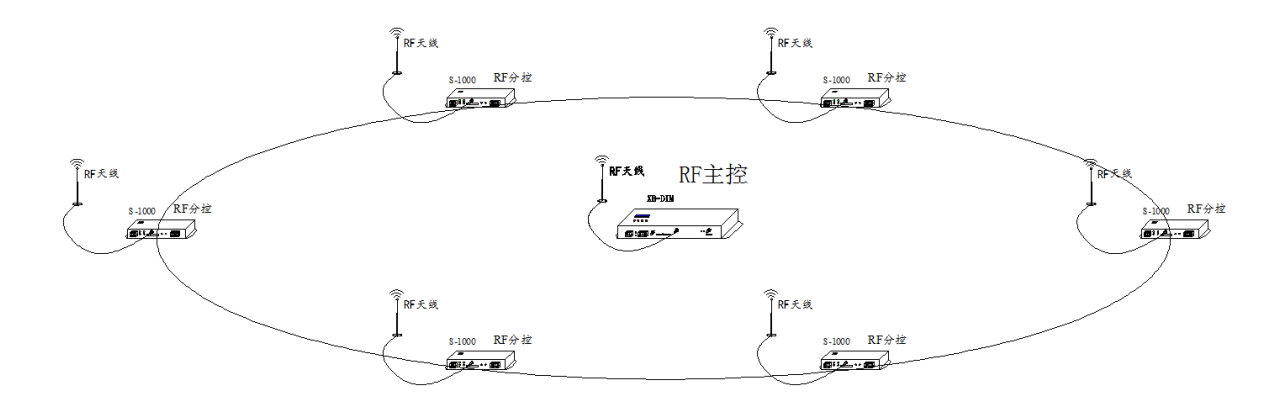

#### 2.RF 射频同步+GPS/BDS 卫星同步模式:

多区域无线射频同步,区域间 GPS/BDS 卫星信号同步功能;所有 XB-DIM 主控的 GPS/BDS 天 线安装好,通过天线接收 GPS/BDS 卫星发射的同步信号,达到节目播放一致。

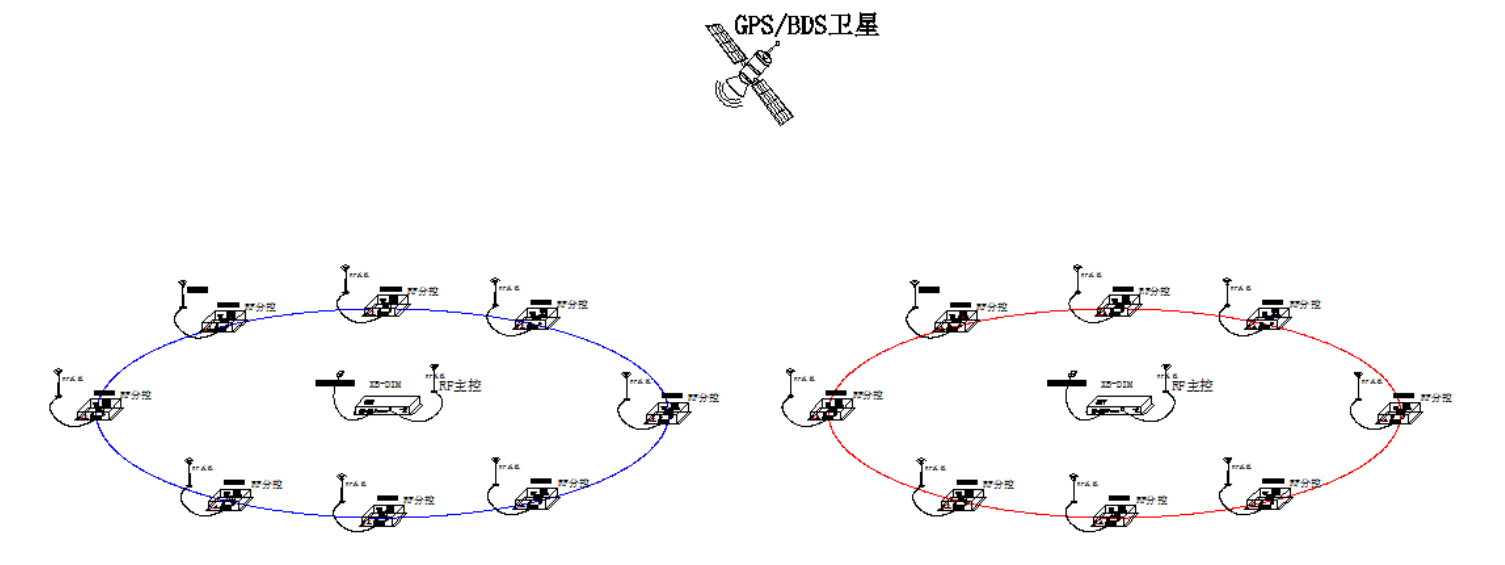

#### 六、同步参数设置

#### 1.设置信道(信道 01-08)

1.1 按住"速度-"键后开电可以将控制器设置信道以方便同一块区域内分控同步

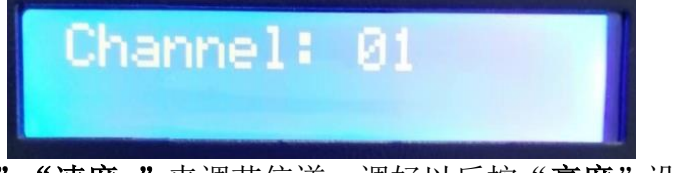

1.2. 可以按"速度+"、"速度-"来调节信道,调好以后按"亮度"设置,屏幕出现"Set OK!" 则表示信道设置成功。

1.3.设置以后重启开机时,屏幕会显示当前控制器的信道。

注:1、同一组同步的控制器必须设置成同一信道

2、主控每发送一次信号,RF 信号灯会闪烁一次,分控每接收到一次信号,RF 信号灯也会闪烁一次

3、控制器内部经过复杂的信号处理算法,即使分控在一段时间内接收不到信号也可以与主控同步播放

#### 2. 设置地址(地址 001-100)(此项特殊操作)

2.1. 按住"速度+"键后开电可以将控制器设置地址以方便同一块区域内分控同步

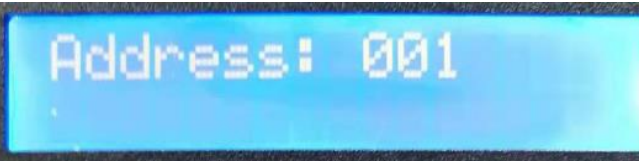

2.2. 可以按"速度+"、"速度-"来调节地址,调好以后按"亮度"设置,屏幕出现"Set OK!" 则表示地址设置成功。

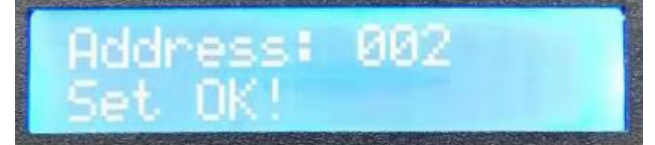

2.3.设置以后重启开机时,屏幕会显示当前控制器的地址。

注:此地址为控制器远程设置 01 为关闭

#### 3. 更改系统地址&信道(此项特殊操作)

为区分不同区域无线射频系统(包括 XB-DIM 和分控),使用此操作整体变更区域内的无线系统 的信道和地址。

3.1. 同时按"亮度"+"模式"+"速度+"+"速度-"通电开机;无线同步系统地址-信道变更界面。

显示如下:

- ○<sup>1</sup> Old Ch: 原信道 ○<sup>2</sup> Old Add: 原地址 ○<sup>3</sup> New Ch: 新信道
- ○<sup>4</sup> New Add: 新地址

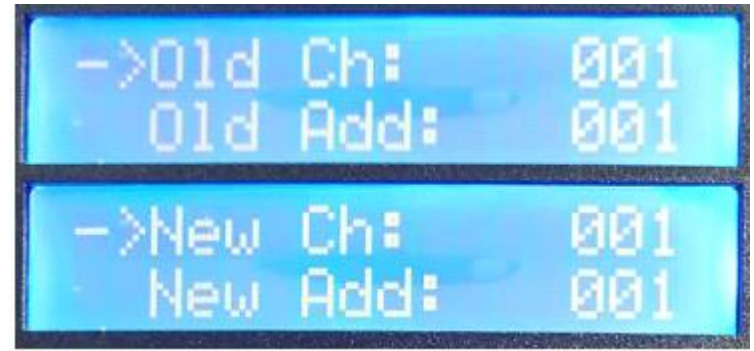

注 1: 更改系统地址&信道要求主控和分控的地址打开(地址出厂默认关闭,信道出厂默认开启) 注 2: 输入原信道&原地址,向具有原信道&原地址的分控发送更改指令。

注 3: 输入新信道&新地址, 计在特定的分控(具有原信道&原地址)更改为新的信道&地址。

- 3.2. 按"模式"移动指示箭头,"速度+"和"速度-"设置新旧信道和地址的数值。
- 3.3. 按"亮度"键确认, 控制器将发送指令, 完成后, 显示最新地址&信道, "Send OK!"

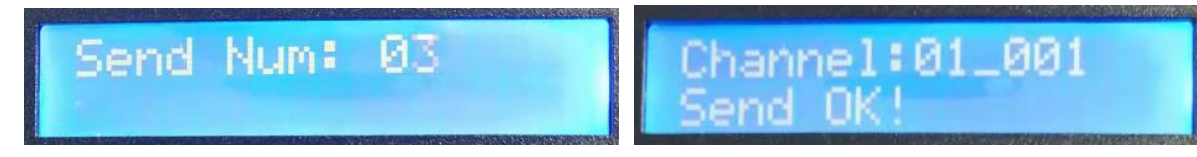

3.4 重启控制器,控制器正常工作。

七、GPS/BDS 同步功能

XB-DIM 主控出厂默认 GPS/BDS 卫星同步功能打开, 安装好卫星天线后; 设备开机, 控制器显 示中出现"G",表示已运行 GPS/BDS 同步功能,可观察区域内中灯具效果播放和区域间灯具效果 播放情况, 确认同步效果。

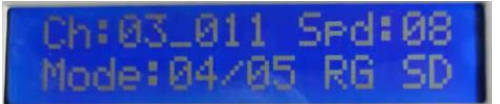

注:GPS/BDS 卫星天线必须户外朝天安装,否则无法接收到卫星信号

#### 八. MouBus 编号 (MODBUS 功能默认出厂开启)

XB-DIM 主控与第三方设备连接(出厂默认编号 001);多台控制器同时受控,需要设置各个控制 器的 Modbus Address 编号

1. 按住"模式"键通电开机,进入 设置 Modbus Address 编号界面。

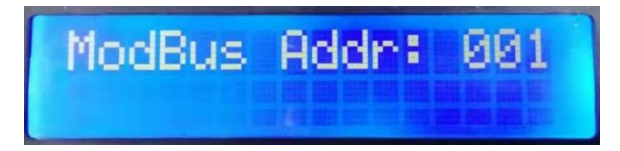

2. 按"速度+"和 "速度-"键, 调整当前控制器的编号。

3. 按"模式"键,确认选择。

如下图: Modbus Addr:002 即控制器编号 2

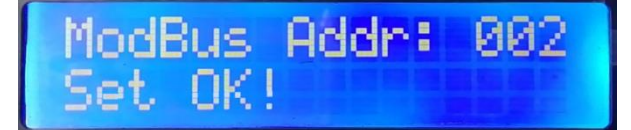

4.重启控制器,控制器开机检测会显示:

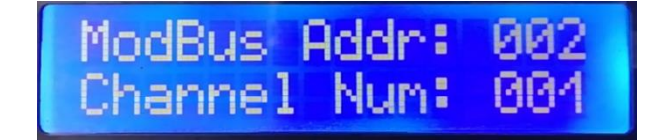

 5.完成 K-8000C 编号设置操作。 注:多台控制器编号不能重复

## 九、具体参数:

#### 储存卡:

250mm 类 型:SD 卡 228mm 容 量:128MB—32GB 格 式:FAT 或者 FAT32 格式 XB-DIM 储存文件:\*.led  $\frac{4nm}{60}$ 97<sub>mm</sub> 物理参数: 工作温度: -20℃—75℃ ग  $\overline{\mathsf{T}}$ 工作电源: DC12-24V 输入 29mm 功 耗:5W  $\overline{\circ}$  重 量:0.8 Kg  $\bullet \bullet \overset{\circ}{\rightharpoonup}$  $\overline{\Box}$  :  $\overline{\Box}$   $\degree$   $\Box$  $\overline{\phantom{0}}$ 尺 寸:L250mm \* W97mm \* H29mm

#### 十、格式化注意事项:

- 1、将文件拷贝到 SD 卡之前, 必须先对 SD 卡格式化, 注意是每次拷贝之前都要格式化。
- 2、2G 或者 2G 以下的 SD 卡必须要格式化成"FAT"格式; 4G 或者 4G 以上的 SD 卡必须要格式化成"FAT32" 格式,并将分配单元大小选成"默认配置大小"。

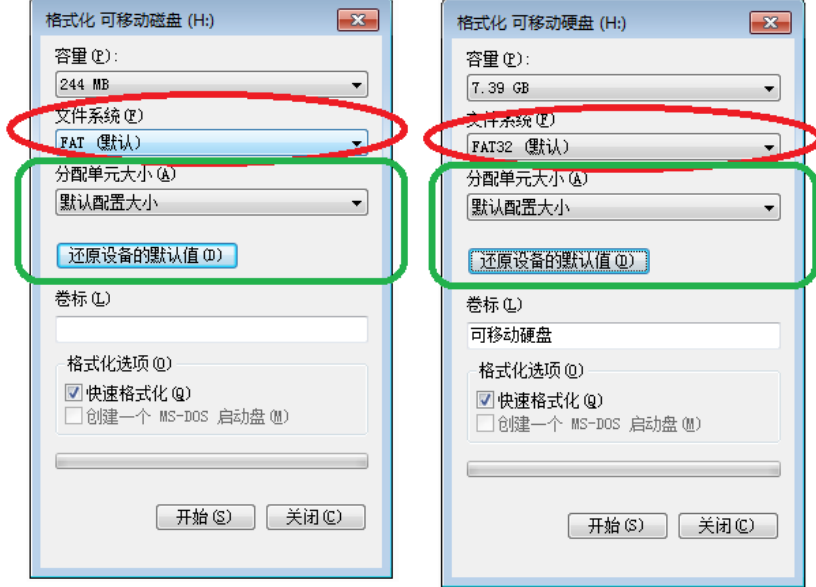

3、控制器上的 SD 卡不可以热插拔, 即每次插拔 SD 卡时, 必须先断开控制器的电源。